# GRANT REQUEST APPLICATION FORM (GRAF) USER INSTRUCTIONS

WAYPOINT RESEARCH INSTITUTE NOV2023

## **Table of Contents**

| Grant Request Application Form (GRAF)               | . 2 |
|-----------------------------------------------------|-----|
| Overview of GRAF Workflow                           | . 4 |
| Step-by-Step Guide for Completing a GRAF            | . 5 |
| Filling an Application                              | . 5 |
| Submitting the Form                                 | . 6 |
| Viewing the Status of your GRAF                     | . 6 |
| GRAFs in Progress Dashboard Section                 | . 7 |
| Responding to Questions/ Comments within SmartSuite | . 9 |
| Grant Application Internal Review                   | 10  |
| Updating GRAF with the Decision Outcome             | 11  |
| Awarded Grant Details Form                          | 12  |
| Submitting the Awarded Grant Details Form           | 13  |

## **Grant Request Application Form (GRAF)**

This form can be found here: https://form.smartsuite.com/sahb6i7n/mKw1i0H6x1. To support external or internal GRAFs, this is a publicly available link (i.e., this link may be used by non-SmartSuite account holders).

| rench V Windham Ridge V workouts V Rodan + Fields Canada Kindle Cloud Reader Face Yop                                                                                                    |  |  |
|----------------------------------------------------------------------------------------------------|--|--|
| WAYPOINT RESEARCH INSTITUTE                                                                                                    |  |  |
| Grant Request Application Form                                                                                                    |  |  |
| This form is to be completed when a Waypoint Investigator is applying for funding from any<br>external granting agency to indicate their interest to the WRI. This form is for informational<br>purposes only.<br>If funding is awarded, you will be provided with the next set of required forms.                                                                                                    |  |  |
| Identifying Information                                                                                                    |  |  |
| Waypoint Principal Applicant - REQUIRED                                                                                                    |  |  |
|                                                                                                    |  |  |
| Waypoint Principal Applicant - REQUIRED                                                                                                    |  |  |
| Waypoint Principal Applicant - REQUIRED                                                                                                    |  |  |
| Waypoint Principal Applicant - REQUIRED<br>Select option<br>External Principal Applicant                                                                                                    |  |  |
| Waypoint Principal Applicant - REQUIRED         Select option         External Principal Applicant         Image: Select option         Image: Select option         Image: Select o |  |  |
| Waypoint Principal Applicant • REQUIRED         Select opsion         External Principal Applicant         First name         Co-Applicants & Partner Organizations:         Please list the full names of all co-applicants including co-primary investigator, co-investigators, collaborators and knowledge users and include their affiliation in brackets (e.g., Stephanie Munten (Waypoint)).         Write here                                                                                                    |  |  |
| Waypoint Principal Applicant • REQUIRED         Select opsion         External Principal Applicant         Image: Select opsion         Image: Select opsion         Image: Select o |  |  |

Once you select this link, the following form will open on a web browser:

Once the GRAF form is filled and submitted, the system will route the completed form to the appropriate approvers, based on your project details.

You will receive an email notifying you that the GRAF has been received. At the bottom of the email, you will find a "View Record" button. This will take you directly to your GRAF record in SmartSuite.

**NOTE**: You will need to sign-in to SmartSuite. If you are an external researcher, an account can be created by external users with the same email as used on the GRAF form.

| SM   | Stephanie Munten (SmartSuite)<br>(SmartSuite) Stephanie Munten assigned you a request in Grant Interest (GRAF)<br>To: Linnea Aasen-Johnston                                                                                                    |
|------|----------------------------------------------------------------------------------------------------|
|      |                                                                                                    |
|      | Stephanie Munten assigned you a request on Nov 03, 2023 at 12:14 PM                                                                                                    |
| Gr   | rant Applications / Grant Interest (GRAF)                                                                                                    |
|      | ther External Researcher: Amazing Grants                                                                                                    |
|      | odated fields:                                                                                                    |
|      | rant Request:                                                                                                    |
|      | ther External Researcher: Amazing Grants                                                                                                    |
|      | -                                                                                                    |
|      | ief Summary:                                                                                                    |
|      | Ince you have completed all required fields and all relevant fields, you can select submit.<br>IOTE: if required fields are not completed, you will be alert of the omission(s). Form submission will not be completed until these fields are complete. |
|      | you exit the application form by signing out, the system will save your work to continue next time you sign in.                                                                                                    |
|      | urrent Reviewer:                                                                                                    |
| N    | o Value                                                                                                    |
| St   | atus:                                                                                                    |
| Re   | eview In Process                                                                                                    |
|      |                                                                                                    |
| Ma   | nager's Review Status:                                                                                                    |
| Aw   | aiting Review                                                                                                    |
| Dire | ector's Review Status:                                                                                                    |
|      | aiting Review                                                                                                    |
|      | 's Review Status:                                                                                                    |
|      | alting Review prdinator's Review Status:                                                                                                    |
|      | vianator's Review Status:<br>view In Progress                                                                                                    |
|      | AF Assigned To:                                                                                                    |
|      | Value                                                                                                    |
|      | $\frown$                                                                                                    |
|      | View Record                                                                                                    |
|      |                                                                                                    |

See more information on the GRAF record here: GRAFs in Progress Dashboard Section.

## **Overview of GRAF Workflow**

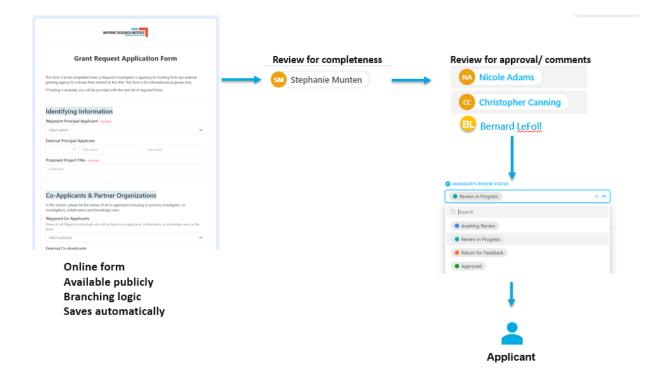

## Step-by-Step Guide for Completing a GRAF

## **Filling an Application**

The public GRAF link will take you directly to the GRAF online form.

Select from drop-down lists or enter text as indicated throughout the form.

| Grant Re                                                                  | quest Application Form                                                                                                    |   |           |
|---------------------------------------------------------------------------|----------------------------------------------------------------------------------------------------|---|-----------|
|                                                                           | Waypoint Investigator is applying for funding from any external<br>rest to the WRI. This form is for informational purposes only. |   |           |
|                                                                           |                                                                                                    |   |           |
| If funding is awarded, you will be pro                                    | vided with the next set of required entries.                                                                                      |   |           |
| If funding is awarded, you will be pro                                    | on                                                                                                    |   |           |
| Identifying Informati                                                     | on                                                                                                    | - | Drop dowr |
| Identifying Informati<br>Waypoint Principal Investigator                  | ON<br>• REQUIRED                                                                                                    | • | Drop dowr |
| Identifying Informati<br>Waypoint Principal Investigator<br>Select option | ON<br>• REQUIRED                                                                                                    | • | Drop dowr |

The form contains branching logic, so based on your answers, different fields will be available to complete (e.g., when internal application is selected, more questions appear to complete).

| s the application an internal or external application? • Recur<br>lease indicate whether this application is being submitted by you throu<br>amed on a grant external to Waypoint. |                        |
|----------------------------------------------------------------------------------------------------|------------------------|
| Internal                                                                                                    | ×                      |
| Opes the application process have multiple steps?<br>.g Letter of Interest, Registration, or an Initial Submission                                                                 |                        |
| мо                                                                                                    |                        |
| inal Submission Deadline                                                                                                    |                        |
| 2023-10-04                                                                                                    |                        |
| Inticipated Final Decision Date<br>lease indicate the anticipated award notification date for the grant.                                                                           |                        |
| 2023-10-04                                                                                                    |                        |
| /lax Grant Amount                                                                                                    |                        |
| Enter amount                                                                                                    |                        |
| s a financial contribution from Waypoint required for the a                                                                                                    |                        |
| lease indicate if a financial contribution (e.g., matching funds, percent                                                                                                    | or award) is required. |
|                                                                                                    |                        |

#### Submitting the Form

Once you have completed all the required and relevant fields, you can select "Submit". If you exit the GRAF form before it is complete and submitted, the system will save your work to continue next time you (the same applicant) open the GRAF form link.

**NOTE***:* If required fields are not completed, you will be alerted of the omission(s). Form submission will not be completed until all required fields are complete.

#### Viewing the Status of your GRAF

You will have access to this record by logging into your SmartSuite account (https://smartsuite.com/) and selecting the *GRAF* & *WRAF* Dashboards solution or the *Grant* Applications Solution.

**NOTE:** The *GRAF* & *WRAF Dashboards* were created so you can easily view all information related to your grant application(s). The dashboards summarize information from all Tables in the *Grant Applications* solution. Only the Principal Researcher or assigned team member(s) will have access to the associated GRAF record.

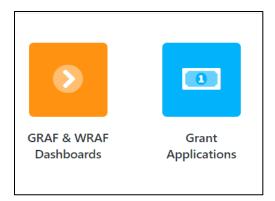

Once you are in the *GRAF* & *WRAF* Dashboards or Grant Applications solution, you will have access to all GRAF records that you are associated with under each Table (seen as tabs across the top).

The GRAF related Table in GRAF & WRAF Dashboards solution is as follows:

*Grants – Investigator Dashboard*: this dashboard summarizes information from all Tables in the *Grant Applications* solution.

The Tables in the *Grant Applications* solution are as follows:

- 1) *Grant Interest (GRAF)* This Table will show you all of the GRAFs you have submitted and their current status.
- 2) *Grant Internal Review* This Table is where you will find the dates for internal review of your grant, and where you will upload additional grant materials for the reviewers upon request from the Research Coordinator.
- 3) Award Details This Table will capture all of the details of your awarded grant (e.g., award amount and reporting timelines). You will update this information when you are notified of the grant decision from the granting agency.

## **GRAFs in Progress Dashboard Section**

All of the GRAFs you currently have in progress will be shown in the *GRAFs in Progress* section of the dashboard.

| GRAF & Grants Investigator | Dashboard 👻 🖈 🖄                                                                     |                                         | + Add V           | Vidget |
|----------------------------|-------------------------------------------------------------------------------------|-----------------------------------------|-------------------|--------|
| Quick Access Links         | o x                                                                                 |                                         |                   |        |
| Start GRAF Now GRAF Reso   |                                                                                     |                                         |                   |        |
| Stat StAF Now              | uices y                                                                             |                                         |                   |        |
|                            |                                                                                     |                                         |                   |        |
| Grant Applications Status  | GRAFs In Progress                                                                   |                                         |                   |        |
| Grant Applications Status  |                                                                                     | - Group A Spotlight to Paul Size C O El | nd                |        |
| Grant Applications Status  |                                                                                     | 🗧 Group 👌 Spotlight 🛛 👬 Row Size 😮 📿 Fi | nd                |        |
| Grant Applications Status  |                                                                                     | Group À Spotlight 🔃 Row Size S 🔍 Fi     | nd<br>GRAF Status | +      |
| Grant Applications Status  | ⊙ Fields to display 3 ↓↑ Sort = Filter 2                                            |                                         |                   | +      |
| Grant Applications Status  | <ul> <li>⊙ Fields to display 3 ↓↑ Sort = Filter 2</li> <li>Grant Request</li> </ul> | Proposed Title or Topic<br>Cool project | GRAF Status       | +      |

By double clicking a specific GRAF record, you can see all of the information you submitted via the GRAF form, and the status of that particular GRAF review.

| Smart         | Suite Q Grant Applications                                          | - 🙉 😭 🖉 🗲 🗸 Steph | X Ire SM         |
|---------------|---------------------------------------------------------------------|-------------------|------------------|
|               | Grant Interest =007 ලා                                              | 🌩 📀 🔍 …           |                  |
| Master \      | ie Stephanie Munten: Cool grant 🕸                                   |                   | New Request ···· |
| Grid View     | 0                                                                   |                   |                  |
| Gr            | E STATUS                                                            |                   | tle or Topic Na  |
| 1 Ste         | pha veview in Process v                                             |                   | cole Co          |
| 2 <b>s</b> te | Grant Information                                                   |                   | & Way oint W     |
| 3 Ste         | Application Details                                                 |                   | Те               |
| 4 Ste         | pha                                                                 |                   | Th               |
| + To a        | Proposal Summary                                                    |                   |                  |
|               | <ul> <li>Strategic Alignment</li> </ul>                             |                   |                  |
| 4 requests    | Last updated by <u>Stephanie Munten</u> on Oct 26, 2023 at 12:05 PM | Cancel Save 🔻     |                  |

## **Responding to Questions/ Comments within SmartSuite**

Reviewers assigned to a GRAF review can make comments or provide feedback in the *Communication Center* within the GRAF record. The *Communication Center* allows you to tag specific individuals as well, if they need to address specific comments being made:

| Smart      | Suite Q                                                       | Grant Applications | ·· • • • • • • • • • • • • • • • • • •    | Stephanie Mu     | en SM      |
|------------|---------------------------------------------------------------|--------------------|-------------------------------------------|------------------|------------|
|            | Grant Interest #007 დ                                         |                    |                                           | • • • •          |            |
| Master     | Stephanie Munten: Cool gra                                    | ant 🕸              |                                           | te               | equest ··· |
| Grid View  | <ul> <li>Identifying Information</li> </ul>                   | <                  | Communication Center                      | ¢ ×              |            |
|            | GRANT REQUEST                                                 |                    |                                           | open connents () | opic N     |
| 2 < 3      | Fx Stephanie Munten: Cool grant                               | 🕂 Steph            | Stephanie Munten<br>(C) a few seconds ago | # 1<br>C         | oi)t W     |
| 3 :        | R EXTERNAL PRINCIPAL APPLICANT                                | 🔤 EXTERNAL F       | @Stephanie Munten Looks great!            |                  | Te         |
| 4 :        | Title 🗸 First Name Last                                       | Name Enter email a |                                           |                  | Tł         |
| + 1        | ${\mathbb T}$ external pa affiliation                         |                    |                                           |                  |            |
|            | Write here                                                    |                    |                                           |                  |            |
|            | Last updated by <u>Stephanie Munten</u> on Oct 26, 2023 at 12 | 05 PM              | Start a conversation                      | 0 1 0            |            |
| 4 requests |                                                               |                    |                                           |                  |            |

You can also assign a comment to a specific user by using the @ symbol in front of their name and selecting the "Assign to [name]" checkbox. This may be helpful when you are addressing comments and revisions within the GRAF record and collaborating with a team.

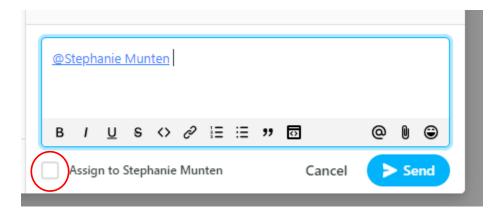

When you are mentioned in a comment, you will receive an email notification alerting you that specific communication for you is available.

#### **Grant Application Internal Review**

If your grant application is internal, or requires Waypoint resources beyond investigator time, your grant application will show in the *Grant Application Timelines* section of the dashboard. This will display the internal review due date as well as the committee meeting date.

|     | Application Timelines                             | ter <sub>3</sub> 🗧 Group 🗼 Spotlig | ht $\frac{\overline{\tau_{+}}}{\overline{\tau_{+}}}$ Row Size S) $\bigcirc$ Find |                       |                 |                   |
|-----|---------------------------------------------------|------------------------------------|----------------------------------------------------------------------------------|-----------------------|-----------------|-------------------|
|     | Grant Application                                 | Application Status                 | Internal Due Date                                                                | Review Committee Meet | Agency Due Date | Award Status      |
| 1   | Cool grant:                                       | In Review                          |                                                                                  |                       | 7 Nov 2         | Submission Pendir |
| 2   | Other External Researche                          | In Review                          |                                                                                  |                       | 8 Nov 17        | Submission Pendin |
| + 2 | To add new review, press Shift + Enter<br>reviews | er                                 |                                                                                  |                       |                 |                   |

By double clicking a specific GRAF record, you can view all the details pertaining to the internal review of that particular GRAF record.

| Grant Internal Review ≠001 ©<br>Cool grant: ☆                     | 🌲 💿 🔍 …                                               |
|-------------------------------------------------------------------|-------------------------------------------------------|
| E UNK TO GRANT INTEREST - NICOMO                                  | • Overview                                            |
| Stephanie Munten: Cool grant                                      | WAYPOINT PRINCIPAL INVES • RQURD  Stephanie Munten  * |
| GRANT APPLICATION • REQUIRED                                      | E APPLICATION STATUS                                  |
| Cool grant:                                                       | In Preparation V                                      |
| Application Materials                                             | Timeline                                              |
| Reviewer Information                                              | INTERNAL DUE DATE  C Oct 26                           |
|                                                                   | 🗊 REVIEW COMMITTEE MEETING                            |
|                                                                   | Nov 2                                                 |
|                                                                   | agency due date                                       |
|                                                                   | II SUBMITTED TO FUNDING AGENCY?                       |
|                                                                   |                                                       |
| Last updated by <u>Stephanie Munten</u> on Oct 2, 2023 at 2:34 PM | Cancel Save -                                         |

Within the GRAF record is also where you will be asked to submit additional grant application materials (e.g., written proposal, budget) and due dates for review (upon request from the Research Coordinator).

In place of submitting grant application materials for internal review to the Research Coordinator via email, we are utilizing SmartSuite as the central review portal. Prior to the Internal Due Date, you will be asked to upload completed grant application materials in the corresponding attachment fields (see examples below).

| VRITTEN PROPOSAL               |  |
|--------------------------------|--|
| Drop files here or browse      |  |
| WAYPOINT BUDGET                |  |
| •<br>Drop files here or browse |  |
| BUDGET JUSTIFICATION           |  |
| Drop files here or browse      |  |

You will be sent an email one (1) week prior to the Internal Due Date reminding you of the deadline.

Once all materials are uploaded, Reviewers will be notified that there are grant application materials to review. Reviewers can provide feedback within the record, or they can bring their feedback to the Review Committee Meeting.

## Updating GRAF with the Decision Outcome

Once the GRAF is approved and the grant decision (from the Granting Agency) is communicated, you will need to update the GRAF record with the final outcome.

You can do this by going into the GRAF record of interest and updating the *Award Status* field accordingly.

|     | Application Timelines                 | ter (3) 📑 Group 🛛 À Spotlig | ht 🕂 Row Size S 🛇 Fin | nd                    |                 |                    |
|-----|---------------------------------------|-----------------------------|-----------------------|-----------------------|-----------------|--------------------|
|     | Grant Application                     | Application Status          | Internal Due Date     | Review Committee Meet | Agency Due Date | Award Status       |
| 1   | Cool grant:                           | In Review                   |                       |                       | 7 Nov 2         | Submission Pending |
| 2   | Other External Researche              | In Review                   |                       |                       | 8 Nov 17        | Submission Pending |
| + 2 | To add new review, press Shift + Ente | er                          |                       |                       |                 |                    |

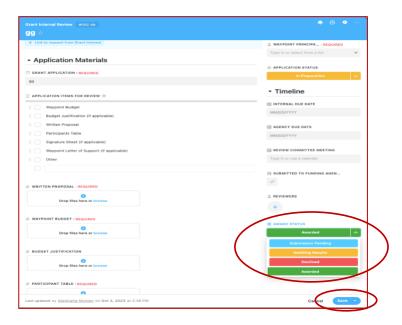

If the grant has been awarded, you will be sent a link to the final grant application form called *Awarded Grant Details* to collect specific award details.

## **Awarded Grant Details Form**

This form can be found here: https://form.smartsuite.com/sahb6i7n/lfk3GXJbWS. This is a publicly available link.

Once you select this link, the following form will open on a web browser for you to complete:

| uccurso i av                                                                                                    | -                                               |
|----------------------------------------------------------------------------------------------------|-------------------------------------------------|
| Awarded Gran                                                                                                    | t Details                                       |
| Please complete the following details                                                                               | : of your awarded grant.                        |
| Grant Information                                                                                                   |                                                 |
| Please select the GRAF you submitted for this gran                                                                  |                                                 |
| Select option(s)                                                                                                    | ~                                               |
| Funding Awarded • REQUIRED<br>Please indicate the value of the funds awarded.                                       |                                                 |
| Enter amount                                                                                                    |                                                 |
| Award Date - REQUIRED                                                                                               |                                                 |
| yyyy/mm/dd                                                                                                    | ۵                                               |
| Funding End Date • REQUIRED                                                                                         |                                                 |
| yyyy/mm/dd                                                                                                    |                                                 |
|                                                                                                    |                                                 |
| Funding Installments                                                                                                |                                                 |
| Please list all funding installments, the date expected and va<br>the Research Coordinator for guidance, if needed. | lue of each installment for this grant. Contact |
| Payment Date 1                                                                                                    |                                                 |

Complete all relevant information, just like in the GRAF form.

## Submitting the Awarded Grant Details Form

Once you have completed all the required and relevant fields, you can select "Submit".

If you exit the *Awarded Grant Details* form before it is complete and submitted, the system will save your work to continue next time you open the *Awarded Grant Details* form link.

**NOTE:** If required fields are not completed, you will be alerted of the omission(s). Form submission will not be completed until all required fields are complete.

Once the Awarded Grant Details form has been submitted, you will be able to review all the information in the GRAF record created within the Award Details Table and within the Dashboard.

|                                                                                                   |                                 | Grant Interest (GRAF) Grant Interest | ternal Review Award Details - Grunting |  |  |
|---------------------------------------------------------------------------------------------------|---------------------------------|--------------------------------------|----------------------------------------|--|--|
| /laster Award Details -                                                                           | * #                             |                                      |                                        |  |  |
| Card View 💽 Fields to Display 10 1 There is a Group 😓 Spotlight 👘 Card Size S 🛇 Find 🔊 Share View |                                 |                                      |                                        |  |  |
| Test with Nicole                                                                                  | Test with Nicole                | Untitled Record                      | Untitled Record                        |  |  |
| GRANT REFERENCE NUMBER                                                                            | GRANT REFERENCE NUMBER          | GRANT REFERENCE NUMBER               | GRANT REFERENCE NUMBER                 |  |  |
| GRNT# 01-2.16.24                                                                                  | GRNT# 03-10.4.23                | GRNT# 07-12.31.23                    | GRNT# 08-2.15.25                       |  |  |
| WAYPOINT PRINCIPAL INVESTIGATOR                                                                   | WAYPOINT PRINCIPAL INVESTIGATOR | WAYPOINT PRINCIPAL INVESTIGATOR      | WAYPOINT PRINCIPAL INVESTIGATOR        |  |  |
| Stephanie Munten                                                                                  | Stephanie Munten                |                                      |                                        |  |  |
| GRANTING AGENCY                                                                                   | GRANTING AGENCY                 | GRANTING AGENCY                      | GRANTING AGENCY                        |  |  |
| Associated Medical Services (A                                                                    | Associated Medical Services (A  |                                      |                                        |  |  |
| AWARD DATE                                                                                        | AWARD DATE                      | AWARD DATE                           | AWARD DATE                             |  |  |
| 2/16/2024                                                                                         | 10/4/2023                       | 12/31/2023                           | 2/15/2022                              |  |  |
| FUNDING AWARDED                                                                                   | FUNDING AWARDED                 | FUNDING AWARDED                      | FUNDING AWARDED                        |  |  |
| \$100                                                                                             | \$500                           |                                      |                                        |  |  |
| FUNDING END DATE                                                                                  | FUNDING END DATE                | FUNDING END DATE                     | FUNDING END DATE                       |  |  |
| Nov 30                                                                                            | Oct 30                          |                                      |                                        |  |  |
| REPORTING DATE 1                                                                                  | REPORTING DATE 1                | REPORTING DATE 1                     | REPORTING DATE 1                       |  |  |
| Dec 30                                                                                            |                                 |                                      | (ii)                                   |  |  |
| REPORTING DATE 2                                                                                  | REPORTING DATE 2                | REPORTING DATE 2                     | REPORTING DATE 2                       |  |  |
| (ii)                                                                                              |                                 |                                      | (i)                                    |  |  |
| REPORTING DATE 3                                                                                  | REPORTING DATE 3                | REPORTING DATE 3                     | REPORTING DATE 3                       |  |  |
| ( <del>)</del>                                                                                    | (m)                             | (m)                                  | (m)                                    |  |  |

|                       |                                                                                                    | -                               |
|-----------------------|----------------------------------------------------------------------------------------------------|---------------------------------|
| nding Awarded Summary | Awarded Grants Details                                                                                                    | ht 🔹 Row Size (S) 🔿 Find        |
| 00                    | Funded Project S                                                                                                    | Status Project Title            |
| D                     | 1 Stephanie Munten: Work w/ SmartSuite Fund Gran                                                                                                    | t Awarded SmartSuite & Waypoint |
| D .                   | + To add new record, press Shift + Enter                                                                                                    |                                 |
| 20                    | ○ Fields to display 9         ↓↑ Sort = Filter 1            Group ↓↓ Spotlig              Funded Project                 Stephanie Munten: Work w/ SmartSuite Fund           Gram | Status Project Title            |

## **GRAF** Solution User instructions

2023

40 20

0

🕂 Add Widget 👘 🚥

Granting Age